#### **Introduction à Bootstrap**

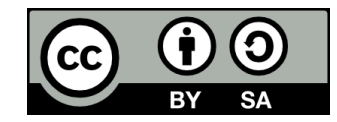

### **Contenu**

- **Bootstrap, c'est quoi?**
- **Intégrer Bootstrap dans son projet**

#### ● **Utiliser Bootstrap**

- La mise en page
- Les composantes graphiques
- Les classes utilitaires
- **Bootstrap et CSS Grid**

## **Bootstrap, c'est quoi?**

### **Bootstrap, c'est quoi?**

- **Bootstrap est un framework visant à faciliter le design d'une application Web**
- **Développé par Twitter et disponible depuis 2011**
- **Fonctionnement basé principalement sur l'utilisation de classes CSS permettant:**
	- De créer facilement une mise en page « responsive »
	- D'utiliser diverses composantes graphiques pré-stylisées, puis de les personnaliser au besoin à l'aide de thèmes

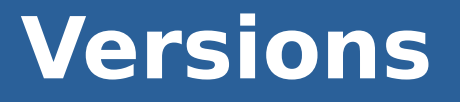

- **Version 5 sortie le 5 mai 2021**
- **Version 4 sortie en 2014**

#### **Les alternatives**

- **· Bootstrap n'est pas seul dans sa catégorie**
- **Quelques alternatives populaires en 2021:**
	- Foundation
	- Tailwind
	- Material UI

- **· L'essentiel de Boostrap réside dans un fichier CSS minifié**
- **Le plus simple est de la lier à notre page à partir d'un CDN:**

 $\mathsf{d}$ 

href="https://cdn.jsdelivr.net/npm/bootstrap@5.0.2/di st/css/bootstrap.min.css" rel="stylesheet" integrity="sha384-EVSTQN3/azprG1Anm3QDgpJLIm9Nao0Yz1z tcQTwFspd3yD65VohhpuuCOmLASjC" crossorigin="anonymous">

#### ● **CDN = Content Delivery Network**

• Réseau de serveurs dédiés à distribuer du contenu statique sur le Web

- **Bootstrap utilise aussi quelques librairies JavaScript pour faire fonctionner ses composantes graphiques**
	- Popper.js
	- Une librairie JavaScript propre à Bootstrap

#### **• Peuvent également être liés à partir de CDNs**

• Se référer à la documentation: <https://getbootstrap.com/docs/5.0/getting-started/introduction/>

- Il est important d'inclure « <!doctype html> » **au début du code de la page**
- **On doit aussi ajouter la balise meta suivante:**

<meta name="viewport" content="width=device-width, initialscale=1">

### **Utiliser Bootstrap >> La mise en page**

#### **La mise en page avec Bootstrap**

- **La mise en page (layout) avec Bootstrap est basée sur:**
	- Un système de grille
	- Des catégories de tailles d'écran

## **Le système de grille**

- **Le système de grille comprend des lignes et des colonnes (jusqu'à 12) permettant de placer le contenu sur la page**
- **Le nombre de colonnes utilisé par un élément est paramétrable**
- **Exemple de grille à 4 lignes:**

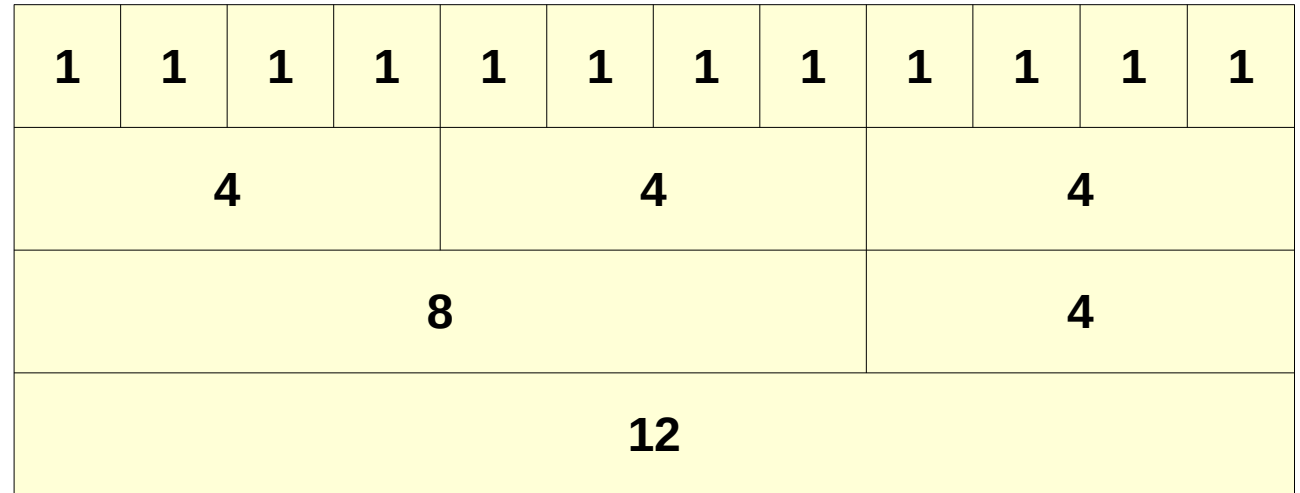

# **Créer une grille**

- **Pour créer une grille, on utilise trois classes CSS et leurs variantes:**
	- container
	- row
	- $\cdot$  col

#### ● **3 règles à respecter:**

- Les rows ne contiennent **QUE** des cols
- Les cols **DOIVENT** être dans des rows
- Les rows **DOIVENT** être dans un container
- **Exemple avec 12 colonnes:**

<https://codepen.io/plbrault/pen/bGpPKMy>

## **Créer une grille**

● **Pour qu'un élément prenne n colonnes, on lui donne la classe « col-n »**

- $\bullet$  Ex: « <div class="col-4"> » prendra 4 colonnes
- **Exemple de grille utilisant un nombre différent de colonnes par ligne:**

<https://codepen.io/plbrault/pen/poyXZwe>

### **Mise en page « responsive »**

- **On peut faire en sorte que le nombre de colonnes utilisé par un élément dépende de la taille de l'écran**
	- Ex: « Cet élément doit prendre 4 colonnes sur desktop et 12 colonnes sur mobile »
		- Autrement dit, on affiche 3 éléments par ligne sur desktop et 1 élément par ligne sur mobile

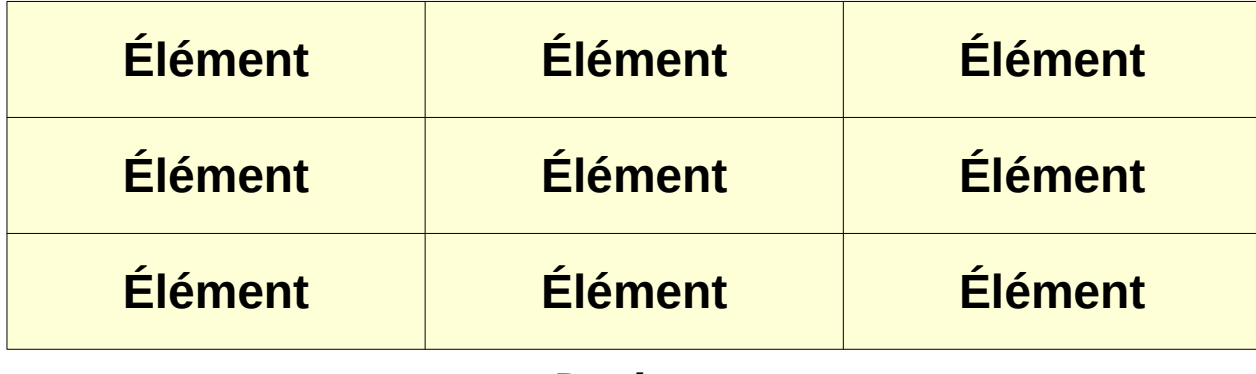

**Desktop**

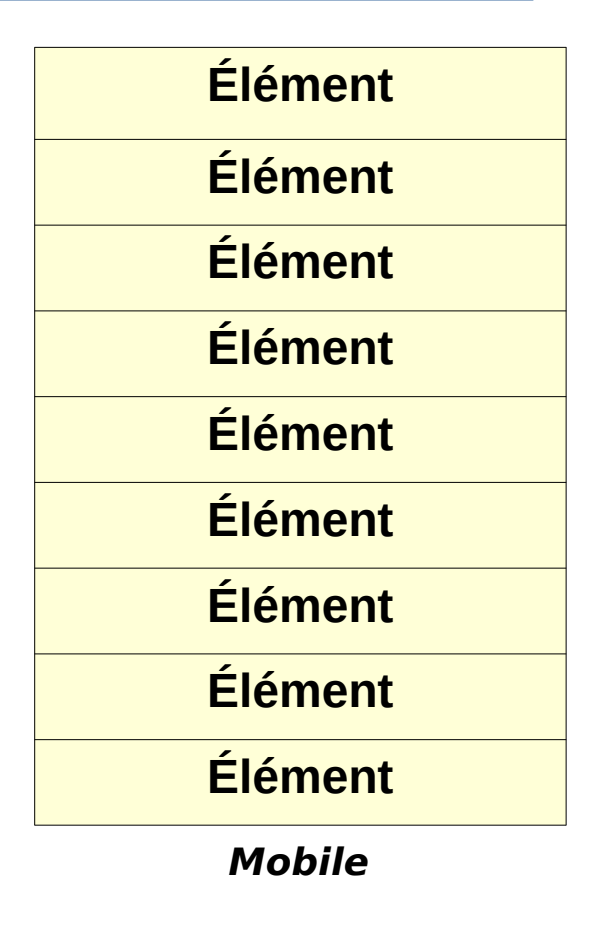

## **Catégories de tailles d'écran**

● **Pour gérer le « responsive », Bootstrap prévoit différentes catégories de tailles d'écran:**

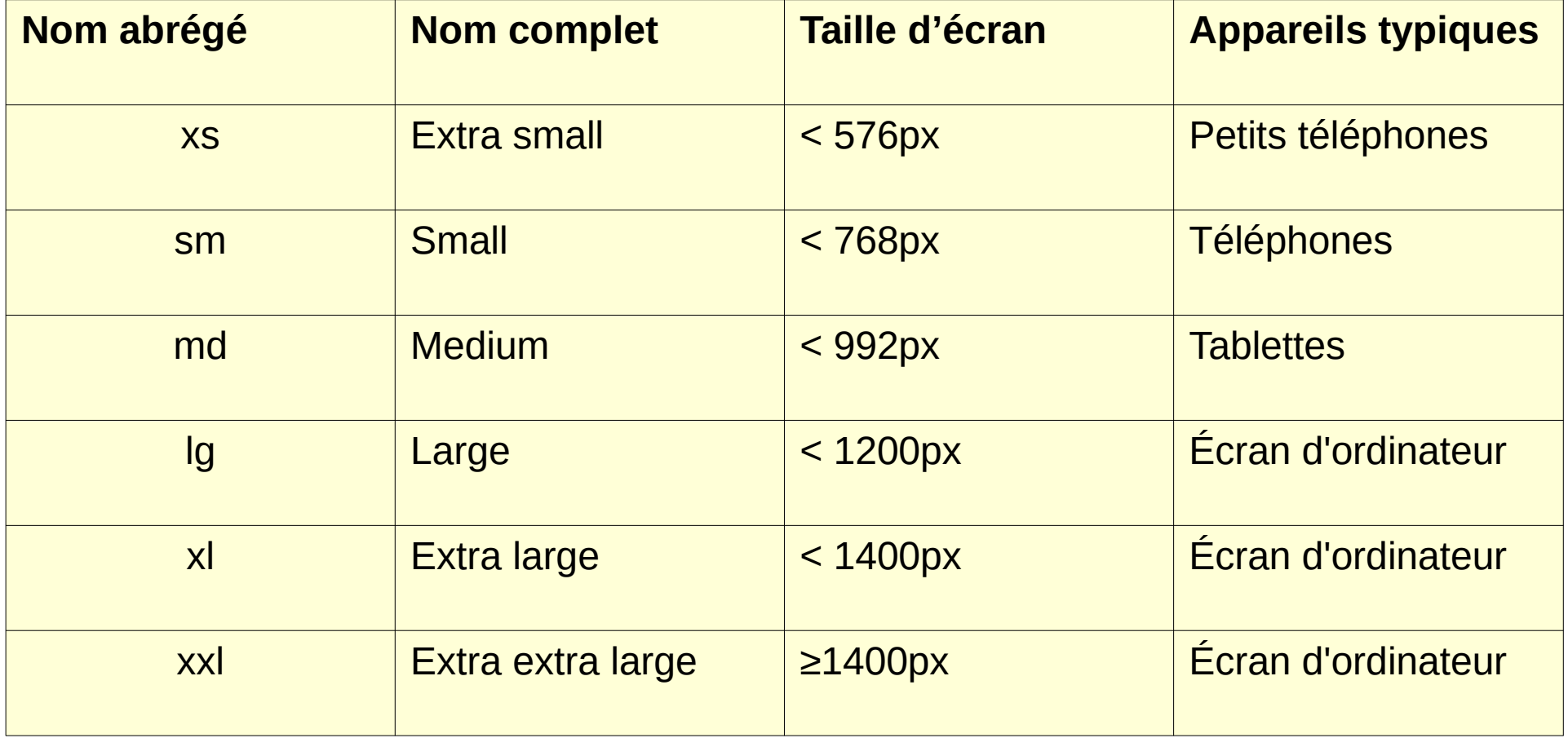

## **Utilisation des catégories de taille d'écran**

#### ● **Pour afficher:**

- **3 éléments** par ligne sur les écrans qui sont **au moins** de taille moyenne
- Et **1 élément** par ligne sur les écrans qui sont **plus petits** que moyens
- **On donne la classe suivante à chaque élément:**
	- $\cdot$  col-md-4
- **Signifie « Si l'écran est moyen ou plus grand, prend 4 colonnes »**
- **Par défaut, l'élément prendra 12 colonnes sur les éléments plus petits**
- **Exemple:**

<https://codepen.io/plbrault/pen/mdPZKjG>

## **Utilisation des catégories de taille d'écran**

#### ● **Pour afficher:**

- 6 éléments par ligne sur les écrans larges, très larges et très très larges
- 3 éléments par ligne sur les écrans moyens
- 1 élément par ligne sur les écrans petits et très petits

## ● **On donne 3 classes à nos éléments:**

- $\cdot$  col-lg-2
- $\cdot$  col-md-4

#### ● **Exemple:**

<https://codepen.io/plbrault/pen/vYGqadq>

## **Utilisation des catégories de taille d'écran**

#### ● **Quelle modification dois-je apporter à l'exemple précédent pour afficher:**

- 12 éléments par ligne sur les écrans très très larges?
- 2 éléments par ligne sur les petits écrans?

## **Pour aller plus loin**

- **Le système de grille de Bootstrap, et les capacités de mise en page de celui-ci en général, offrent d'autres possibilités**
- **Pour les découvrir, se référer à la documentation:**

<https://getbootstrap.com/docs/4.5/layout/overview/>

## **Utiliser Bootstrap >> Les composantes graphiques**

#### **Les composantes graphiques**

**• Bootstrap offre une panoplie de classes permettant d'utiliser des composantes graphiques pré-stylisées**

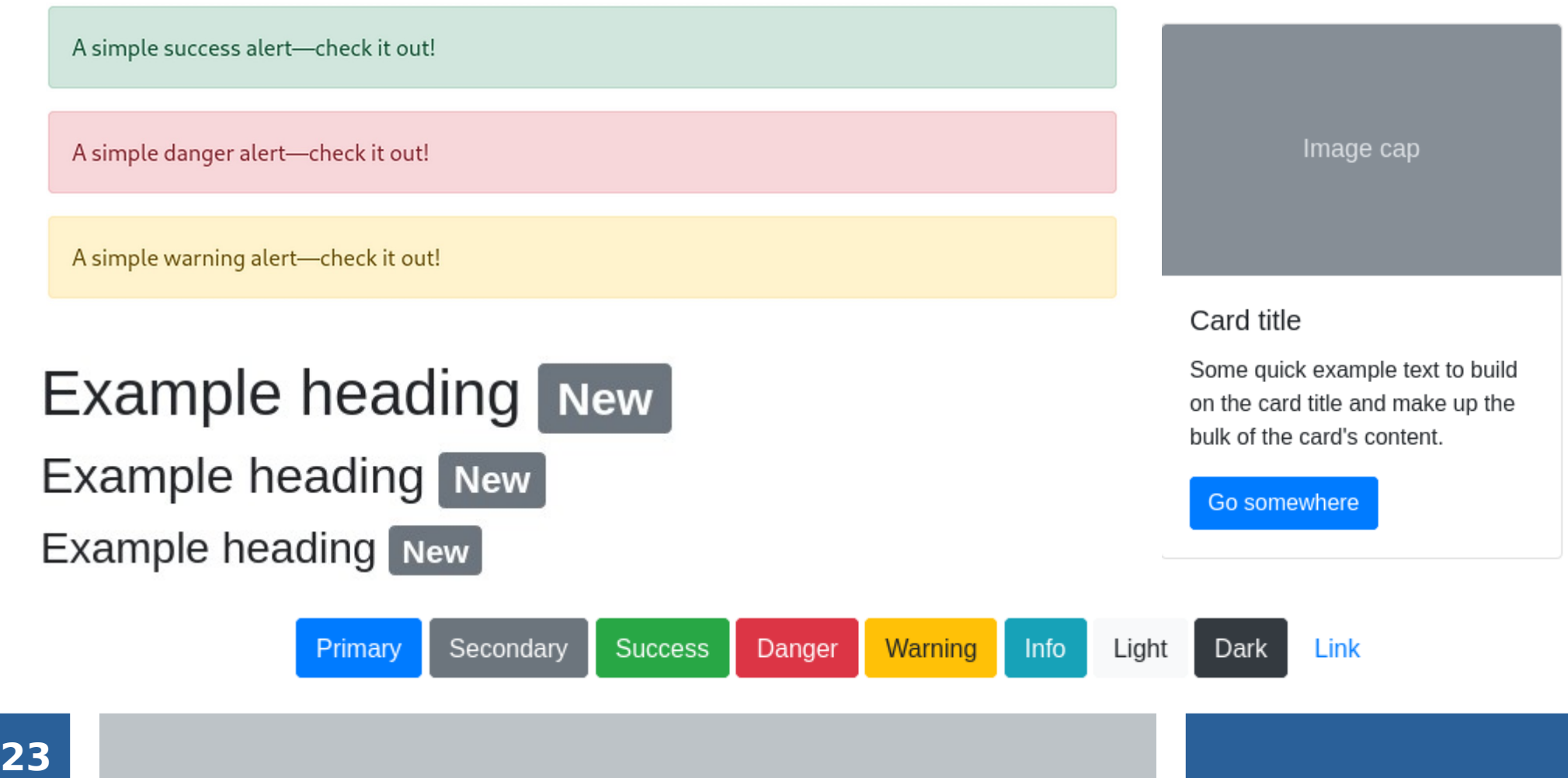

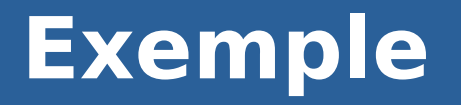

#### **Exemple de formulaire utilisant des composantes:**

<https://codepen.io/plbrault/pen/BaKgbqK>

#### **Documentation**

#### **Pour découvrir les composantes disponibles et les utiliser, on se réfère à la documentation:**

<https://getbootstrap.com/docs/5.0/components/>

### **Utiliser Bootstrap >> Les classes utilitaires**

## **Les classes utilitaires**

- **Bootstrap fournit différentes classes permettant de styliser rapidement certains attributs d'un élément**
- **Ex:**
	- La classe « border » donne une bordure à un élément
	- La classe « border-top » donne une bordure supérieure à un élément
	- Les classes « d-flex » et « flex-column » configurent Flexbox en mode colonnes sur un élément

## **Les classes utilitaires**

#### **• Les classes utilitaires correspondent, pour ainsi dire, à un autre paradigme d'utilisation de CSS**

- Les noms des classes décrivent directement les transformations apportées par CSS
- Le CSS est réutilisable, mais le HTML n'est pas « restylisable »
- **Dans cette approche, on dit de nos noms de classes qu'ils sont « fonctionnels » plutôt que « sémantiques »**
	- Cette façon de faire suscite des débats sur le Web

### **Les classes utilitaires**

#### **Comme pour les composantes, on se réfère à la documentation pour découvrir les classes utilitaires disponibles et les utiliser**

<https://getbootstrap.com/docs/5.0/utilities/>

## **Bootstrap et CSS Grid**

## **Bootstrap vs CSS Grid**

- **Bootstrap utilise Flexbox à l'interne pour faire fonctionner son système de grille**
- **Depuis 2017, la plupart des navigateurs supportent CSS Grid, qui fournit nativement un système de grille**

## **Fin de la présentation**

#### Des questions?

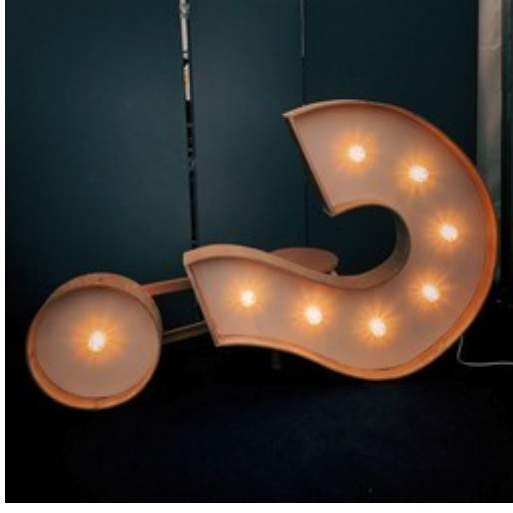

Photo par [Jon Tyson](https://unsplash.com/@jontyson?utm_source=unsplash&utm_medium=referral&utm_content=creditCopyText) sur [Unsplash](https://unsplash.com/s/photos/questions?utm_source=unsplash&utm_medium=referral&utm_content=creditCopyText)